# **ARDOUR Shortcuts Mnemonic US-Keypad**

### **Transport & Recording Control**

destroy last recording Control+Delete engage record Shift+r fast forward Shift+→ loop play (the loop range) l rewind Shift+← set playhead position b start recording Shift+space stop (keep loop/range play) stop and destroy Control+space toggle auto play 5 toggle auto return 6 toggle click (metronome) 7 toggle playhead follows edits Shift+f toggle playhead tracking Control+f toggle roll space toggle track rec-enable Shift+b toggle track solo status Alt+s transition to reverse Shift+↓ transition to roll Shift+↑

#### **Session & File Handling**

add track(s) or bus(ses) Control+Shift+n export session Win+e import audio files Control+i open a new session Control+n open a recent session Control+Shift+o open an existing session Control+o quit Control+q save session Control+s snapshot session Control+Shift+s toggle sel. track MIDI input Alt+i

## **Changing What's Visible**

fit tracks vertically f move selected tracks down Control+↓ move selected tracks up Control+↑ scroll down (page) **Page Down** scroll down (step) ↓ scroll up (page) Page Up scroll up (step) ↑ toggle editor window mixer Shift+e toggle last 2 zoom states Shift+z zoom (x) to selected region(s) Control+Alt+z zoom (x+y) to selected region Alt+z zoom in = zoom out

## **Window Visibility**

toggle locations dialog Alt+l focus on main clock KP Divide maximise editor space Control+Alt+f rotate editor & mixer window Alt+m show rhythm ferret window Alt+f toggle big clock Alt+b toggle color manager Alt+c toggle editor window Alt+e toggle global audio patchbay Alt+p toggle global midi patchbay Alt+Shift+p toggle key bindings editor Alt+k toggle preferences dialog Alt+o Control+Alt+space toggle preferences dialog Control+Shift+p

### **Editing with Edit Point**

Most edit functions operate on a single "Edit Point". The edit point can be any of: playhead (default), the mouse or an active marker. The choice of Edit Point (by default) also sets the Zoom Focus.

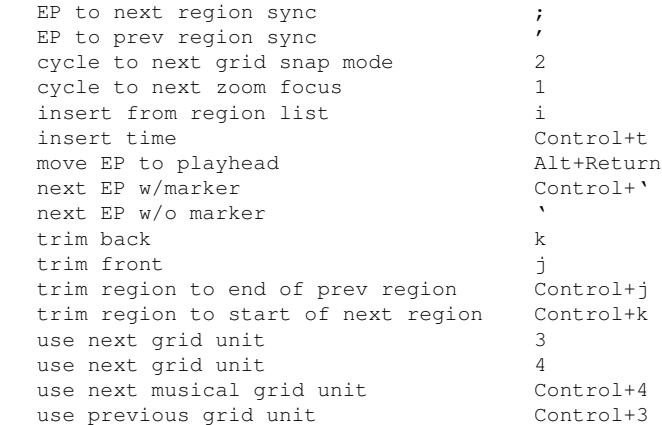

## **Aligning with the Edit Point**

Align operations move regions so that their start/end/sync point is at the edit point. "Relative" operations just align the first region and moves other selected regions to maintain relative positioning.

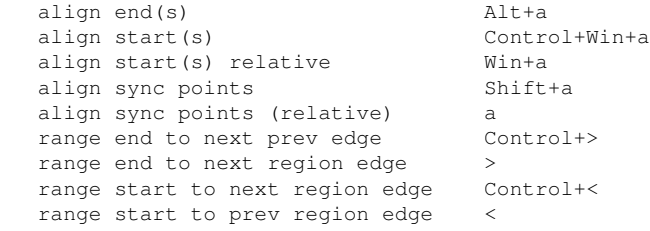

## **Edit Point Playback**

play edit range Alt+space play from EP & return Win+space play selected region(s) h

### **Moving the Playhead**

A left click in the rulers positions the playhead unless Ardour is recording. You can use KP<sub>-n</sub> to move the playhead to the n-th marker.

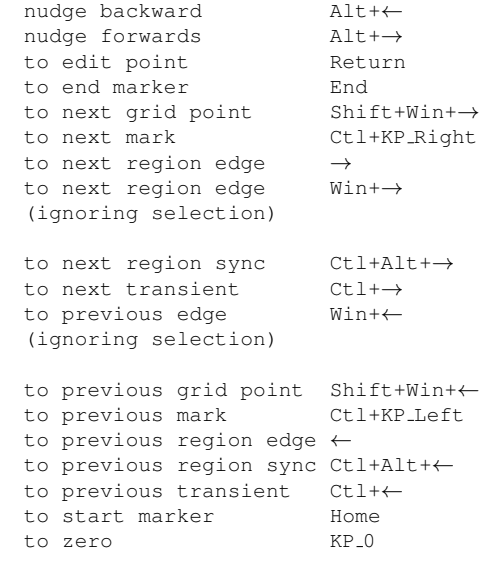

## **Region Operations**

duplicate region (multi) Shift+d duplicate region (once) Alt+d export selected region(s) Control+Win+e increase region gain move to original position Alt+o mute/unmute Control+m normalize n nudge backward KP\_Subtract nudge forward KP Add quantize MIDI notes in selected region(s) q reduce region gain & reverse Alt+r set fade in length set fade out length set region sync point v split split split toggle fade in active Control+/ toggle fade out active Control+\ transpose Alt+t

## **Edit Range**

There are only a few functions that refer to an "Edit Range". The current edit range is defined using combinations of the possible edit points: Playhead, Marker or Mouse.

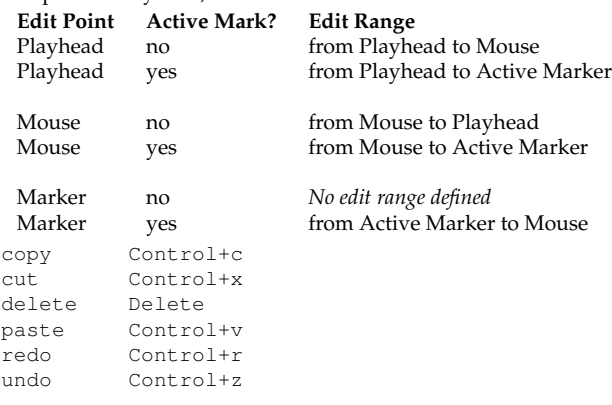

## **Selecting**

all after playhead Shift+Control+p all before playhead Control+p all enclosed by edit range Control+u all present in edit range u convert edit range to range F6 invert selection Shift+i select all after EP Control+Shift+e select all before EP Control+e select all in loop range Control+l select all in punch range Control+d select everything Control+a select next track/bus Alt+↓ select previous track/bus Alt+↑

### **Defining Loop, Punch Range and Tempo Changes**

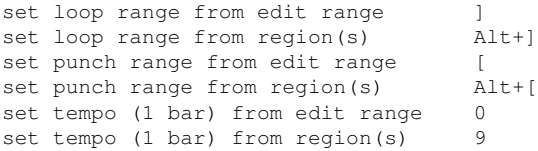

## **Markers & Locations**

The "move" commands all move the active marker(s). Jump to the first 9 markers using the keypad digits 1-9 (requires numlock).

add mark at playhead KP Enter move to next region edge Ctl+Shift+→ move to prev region edge Ctl+Shift+←

#### **Mouse Modes**

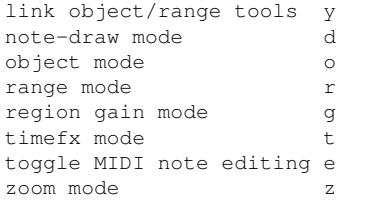

## **Mouse Object Mode**

This mode provides many different operations on both regions and control points, partially depending on where you click/drag with the mouse. The "body" of a region is the area where the waveform is displayed.

add control point left-click *in auto track* add/remove selection Ctl+left-click *on body* copy+move region(s) Ctl+left-drag *on body* extend selection Shift+left-click *on body* fixed time adjust middle-drag *on point* fixed time copy+move Ctl+middle-drag *on body* fixed time move middle-drag *on body* fixed time move Ctl+middle-drag *on point* lower region Alt+Shift+midde *on body* move control point left-drag *on point* move line segment left-drag *on line* move point+later points Ctl+left-drag *on point* move region(s) left-drag *on body* raise region Shift+middle *on body* rubber-band select left-drag *empty space* rubber-band select control points select left-click on body set region end middle *in trim bar* set region start left-click *in trim bar* slip audio in region Ctl+left-drag *in trim bar*

adjust region edges left-drag *near ends of trim bar* rubber-band select Ctl+Alt+left-drag *on regions* left-drag *in auto track*

**Mouse Zoom Mode**

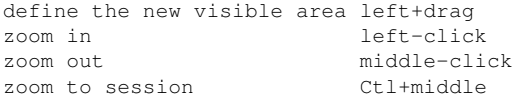

#### **Mouse Ops on Solo/Mute/Rec-enable**

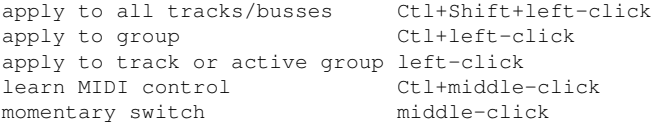

### **Mouse Ops on Solo Buttons only**

exclusive solo Ctl+Alt+left-click temporary latched solo Shift+left-click

### **Mouse Ops on Faders & Plugin Controls**

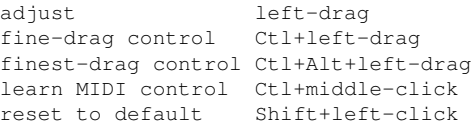

Copyright  $\odot$  2013 ardour.org http://manual.ardour.org